## **Procedimento per vedere la live sul canale YOUTUBE di ARIVIGEVANO**

1) Accedi a YouTube. Nella barra in alto trovi una casella di ricerca, scrivi **arivigevano** clicca sulla lente

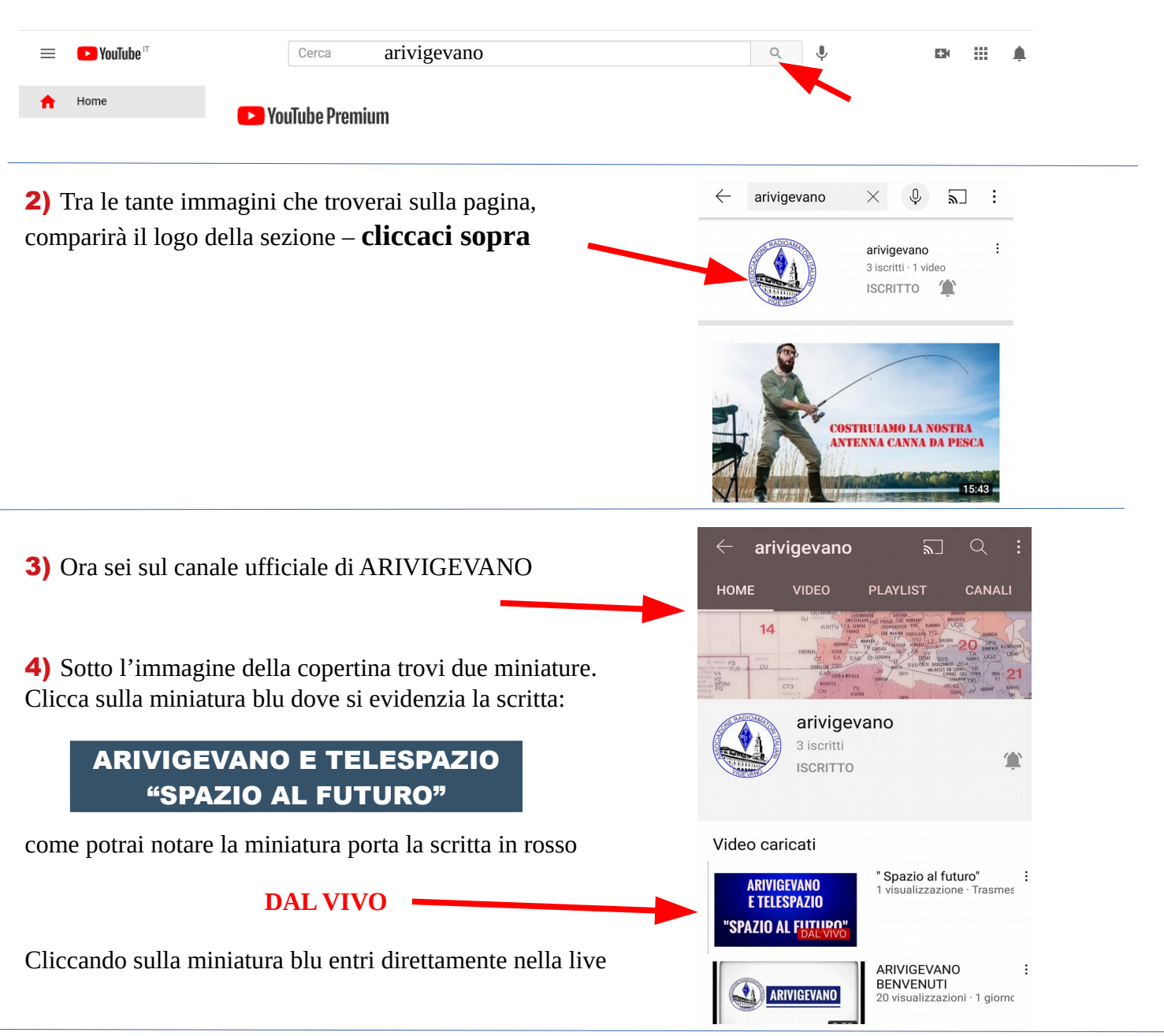

Potrai vedere la live in diretta e, se vorrai, potrai anche chattare con noi, se hai qualche domanda, scrivila, se possibile il relatore ti risponderà. Sulla destra dello schermo noterai i campi destinati alla chat. Ti ricordo che la chat è attiva solo se tu accedi al canale con il tuo account google. Ti aspettiamo.

ARIVIGEVANO - Il presidente ik2avh - Giampietro Girelli